# 4 easy steps to make RCED bill payment through BIBD Counter

## STEP 1

Please use the 'BILL PAYMENT SLIP' at any BIBD branch.

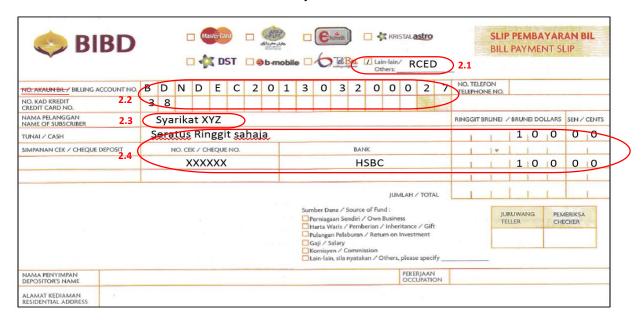

## STEP 2

- 2.1 Tick the box 'Lain-Lain / Others' and write 'RCED'.
- 2.2 Fill in the 20 digits alphanumeric **BILL REFERENCE NUMBER**, dropping the 'L' and dashes in the box provided.
  - [Example: BDN-DECL-201303-20002738, enter as BDNDEC20130320002738]
- 2.3 Fill in the **PAYER** name.
  - [Note: payer is the bill owner]
- 2.4 Select the payment instrument appropriately and fill in the detail as required.

### STEP 3

Present the Bill Payment Slip to the Cashier at BIBD counter.

### STEP 4

Received back the payment slip with **PAYMENT CONFIRMATION** printed as proof of payment.